# **Experiencia educativa apoyada en TICs para el cálculo de centroides y momentos de inercia de figuras planas de contorno recto Educational experience supported by ICTs for the calculation of centroids and moments of inertia of straight contour flat figures**

Wilson Rodríguez Calderón<sup>1</sup>, Myriam Rocío Pallares Muñoz<sup>2</sup>, Ariana Vargas Guerra<sup>3</sup>

*1,3 Programa de ingeniería civil, Universidad Cooperativa de Colombia, Colombia <sup>2</sup> Programa de ingeniería civil, Universidad Surcolombiana, Colombia* **\*Autor de correspondencia:** wilroca50@hotmail.com

**RESUMEN**– El presente trabajo muestra los avances de un proyecto de investigación que incorpora TICs a los procesos de enseñanza – aprendizaje del tema de centroides y momentos de inercia de figuras planas de contorno recto en ingeniería. El proyecto busca el desarrollo de un software educativo que asista en el aula al profesor y al alumno en la comprensión del tema mencionado anteriormente, como fase preliminar se aborda el estudio conceptual y matemático del tema, y se desarrollan formulaciones basadas en el teorema clásico de Green del cálculo, que posteriormente son implementadas en hoja de cálculo Excel para su respectiva verificación, hecho esto se tiene la base para de manera segura tener la certeza de la funcionalidad de las fórmulas halladas para el cálculo de centroides y de momentos de inercia y así pasar a la fase de desarrollo del software, al que posteriormente se le realizará una prueba rigurosa de usabilidad que identifique bondades y aspectos a mejorar en un proceso de ingeniería de software. Los resultados hallados son satisfactorios y permiten al equipo avanzar hacia la fase de desarrollo del software educativo, destacando que este proyecto además pretende proveer una oportunidad de iniciación científica a un estudiante, que para el caso se identifica en este artículo con el número 1 dentro del grupo de autores de esta publicación.

*Palabras clave*– *Teorema de green, software educativo, centroide y momentos de inercia*

**ABSTRACT**– The present work shows the advances of a research project that incorporates ICTs into the teaching - learning processes of the topic of centroids and moments of inertia of flat figures of straight contour in engineering. The project seeks the development of an educational software that assists the teacher and the student in the classroom in the understanding of the aforementioned topic, as a preliminary phase the conceptual and mathematical study of the subject is approached, and formulations based on the classical theorem of Green of the calculation, which are subsequently implemented in an Excel spreadsheet for their respective verification, this is done to safely ensure the functionality of the formulas found for the calculation of centroids and moments of inertia and thus move on to the software development phase, which will then undergo a rigorous usability test that identifies benefits and aspects to improve in a software engineering process. The results found are satisfactory and allow the team to move towards the development phase of educational software, highlighting that this project also aims to provide an opportunity for scientific initiation to a student, which for this case is identified in this article with the number 1 within the group of authors of this publication.

*Keywords*– *Green theorem, educational software, centroid and moments of inertia.*

## **1. Introducción**

Este trabajo está basado en un proyecto que consiste en la verificación y usabilidad de un software educativo para el cálculo de centroides y momentos de inercia de figuras planas de contorno recto orientado a estudiantes de ingeniería. El propósito del proyecto es poder documentar adecuadamente el software desarrollado y realizar una prueba de usabilidad con una muestra de estudiantes pertinente. El proyecto pretende generar un valor agregado, ya que, la metodología de cálculo propuesta no es de documentación común, por lo menos en los libros y referencias conocidas por los autores, de tal manera, que se hace justificable implementar la metodología basada en el cálculo de las propiedades de área mediante coordenadas.

Los impactos están asociados a aspectos como: medios y recursos educativos, cualificación de estudiantes, formación investigativa e innovación, formación de recursos humanos en investigación, tecnologías de información y comunicación y apropiación social del conocimiento.

En el contexto nacional la propuesta está altamente identificada con un macroproyecto de estado como es el "Plan Nacional TIC Colombia en línea con el futuro", que contempla un eje vertical en educación y un eje transversal en innovación y desarrollo promovido desde el Ministerio de TIC y Colciencias [3].

Por otra parte, se persigue aportar al área estratégica de mejoramiento de recursos de software, contribuyendo con la socialización de insumos de software educativo adaptado a las necesidades.

Es importante decir que el proyecto se encuentra en fase de desarrollo y los resultados reportados en este artículo corresponden a resultados parciales, sin embargo, constituyen una producción importante para socializar en eventos y artículos científicos.

## **2. Referente teórico**

En ingeniería civil y mecánica es común encontrar temas básicos y especializados donde se requiere el cálculo de parámetros asociados a la geometría de secciones de elementos de máquinas y estructuras, dichos parámetros en particular se refieren a propiedades como el centroide, el área, el primer y segundo momento de área, entre otros. [1]

En la practica el cálculo de las propiedades mencionadas puede realizarse a través de la información referida a la posición de los puntos de una figura plana de contornos rectos. Para realizar los cálculos se acude al famoso teorema de Green que permite reducir la dimensión de una integral doble de superficie a una integral de línea que se realiza siguiendo el contorno de la figura en estudio, es así como en la figura 1 se muestra el proceso.

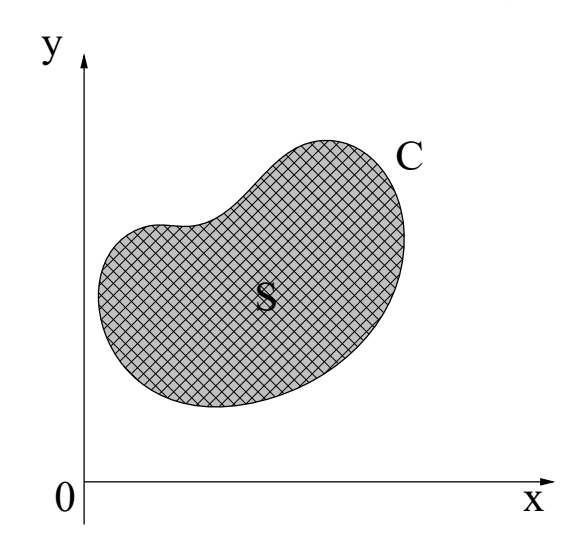

**Figura 1.** Región simplemente conexa orientada positivamente.

Sea S la región del plano simplemente conexa limitada por el contorno C y orientada positivamente, como se muestra en la figura 1, entonces podemos establecer la fórmula de Green como:

$$
\oint_C F dr = \iint_S \left(\frac{\partial M}{\partial x} - \frac{\partial N}{\partial y}\right) dxdy\tag{1}
$$

Siendo F=N(x,y)i+M(x,y)j, un campo vectorial con componentes  $N(x,y)$  y  $M(x,y)$ , continuas y con derivadas parciales continuas en S ∪ C.

Una propiedad geométrica de un sección plana que vive en la región S en el plano XY, está dada por una integral doble sobre la región S de una función particular f(x,y) que modela la propiedad, por lo tanto se tiene que:

$$
\oint_C N(x, y)dx + M(x, y)dy = \iint_S f(x, y)dxdy \qquad (2)
$$

$$
Donde: f(x, y) = \frac{\partial M(x, y)}{\partial x} - \frac{\partial N(x, y)}{\partial y}
$$
 (3)

Escogiendo adecuadamente los campos escalares, N(x,y) y M(x,y) es posible expresar la integral doble que modela la característica que se desea calcular como una integral de línea a través del contorno C que limita a la región S. Como ejemplo se plantea la integral de línea o de contorno para el cálculo del momento de inercia de un área arbitraria respecto al eje x, que por definición es [2]:

$$
I_x = \iint_S y^2 dx dy
$$
 (4)

Luego  $f(x,y) = y^2$ , de (3), se tiene inmediatamente que,

$$
\frac{\partial M(x,y)}{\partial x} - \frac{\partial N(x,y)}{\partial y} = y^2
$$

Haciendo  $M(x,y)=0$ , se obtiene:

$$
N(x, y) = -\frac{1}{3}y^3 + \varphi(x)
$$
 (5)

Con la formula (4), (5) y (2) es posible calcular el momento de inercia de la región mediante una integral de línea a través del contorno [4], así:

$$
I_x = \iint\limits_S y^2 dx dy = -\frac{1}{3} \oint_C y^2 dx \tag{6}
$$

También pueden obtenerse formulas para características geométricas de secciones planas, por ejemplo para el cálculo de las coordenadas del centroide de la región se emplean las siguientes formulas:

$$
\bar{x} = \frac{Q_x}{A} = \frac{\oint_C x^2 dy}{\frac{1}{2}\oint_C (-ydx + xdy)}\tag{7}
$$

$$
\bar{y} = \frac{Q_y}{A} = \frac{\oint_C y^2 dx}{\frac{1}{2}\oint_C (-ydx + xdy)}
$$
(8)

Si el contorno está conformado por la unión de curvas simples por tramos también pueden usarse las formulas anteriores, así como también si se trata de múltiples figuras que pueden constituir regiones sólidas o huecas.

El contorno de la región puede constituirse a través de segmentos rectos formando lo que se conoce como una poligonal, siendo esto así, es posible obtener el valor de la integral de línea con una adecuada parametrización por lo que se encuentran las expresiones a mostrar, donde el subíndice f hace referencia a al subíndice i+1, es decir,

Las expresiones halladas se determinan calculando simbólicamente las integrales de línea pertinentes para cada propiedad, para el caso se hace uso de la plataforma web libre simbolab (https://es.symbolab.com/), a través de esta sencilla herramienta es posible llegar a las expresiones siguientes.

El área de la región es entonces:

$$
A = \frac{1}{2} \sum_{i=1}^{n} (x_i y_f - x_f y_i)
$$
 (9)

Los primeros momentos del área son:

$$
Q_x = \frac{1}{6} \sum_{i=1}^{n} (x_i - x_f)(y_f^2 + y_f y_i + y_i^2)
$$
 (10)

$$
Q_y = \frac{1}{6} \sum_{i=1}^{n} (y_i - y_f)(x_f^2 + x_f x_i + x_i^2)
$$
 (11)

Los momentos y producto de inercia son:

$$
I_x = \frac{1}{12} \sum_{i=1}^n (y_i^3 + y_i^2 y_f + y_i y_f^2 + y_f^3)(x_i - x_f)
$$
(12)  
\n
$$
I_y = \frac{1}{12} \sum_{i=1}^n (x_i^3 + x_i^2 x_f + x_i x_f^2 + x_f^3)(y_f - y_i)
$$
(13)  
\n
$$
I_{xy} = \frac{1}{24} \sum_{i=1}^n (x_i - x_f)(x_f (3y_f^2 + 2y_f y_i + y_i^2) + (x_i (y_f^2 + 2y_f y_i + 3y_i^2))
$$
(14)

#### **3. Metodología**

Para la metodología del proyecto se establecen las siguientes actividades:

- 1. Revisión de la literatura
- 2. Desarrollo de material
- 3. Teoría base de algoritmos de solución
- 4. Elaboración de manual del software
- 5. Socialización de la herramienta
- 6. Escritura de informes parciales y finales

#### **4. Resultados**

La figura 2 muestra el ejercicio propuesto que se basa en el artículo publicado por Rivero [4], como referente para verificar  $f \rightarrow (i + 1)$  resultados de las fórmulas implementadas en Excel, lo cual servirá como comparación contra los resultados que se obtengan al final del proyecto mediante la prueba de usabilidad el software a desarrollar. El objetivo del software es poder calcular las propiedades de cualquier figura de contornos rectos y poder seguir los cálculos tal como serían con una hoja de Excel.

La figura 3 muestra la numeración de vértices y la dirección positiva para su registro.

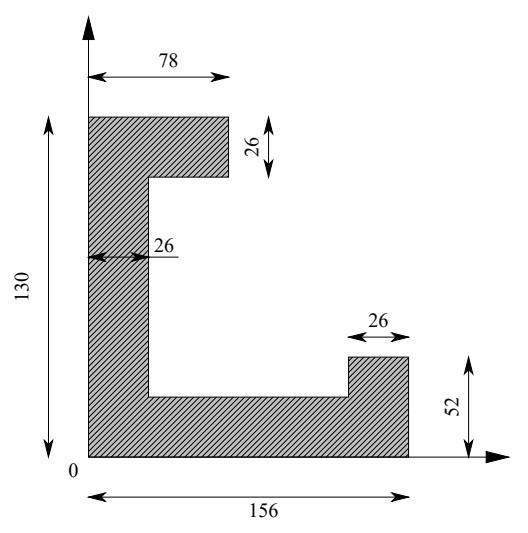

**Figura 2.** Ejercicio propuesto

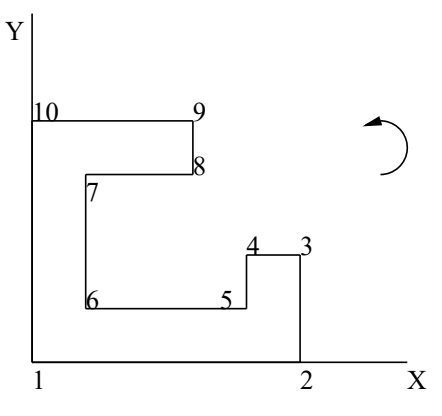

**Figura 3.** Numeración de nodos

Las tablas siguientes muestran los resultados de verificación de funcionamiento adecuado de las fórmulas para el cálculo de áreas, primer y segundo momento del área.

#### **Tabla 1**. Resultados de área.

| i  | xi                            | yi           | xi*yf        | xf*yi        | $(xi^*yf)-(xf^*yi)$ |  |
|----|-------------------------------|--------------|--------------|--------------|---------------------|--|
| 1  | 0                             | 0            |              |              |                     |  |
| 2  | 156                           | $\mathbf{0}$ | $\mathbf{0}$ | 0            | 0                   |  |
| 3  | 156                           | 52           | 8112         | $\mathbf{0}$ | 8112                |  |
| 4  | 130                           | 52           | 8112         | 6760         | 1352                |  |
| 5  | 130                           | 26           | 3380         | 6760         | $-3380$             |  |
| 6  | 26                            | 26           | 3380         | 676          | 2704                |  |
| 7  | 26                            | 104          | 2704         | 676          | 2028                |  |
| 8  | 78                            | 104          | 2704         | 8112         | $-5408$             |  |
| 9  | 78                            | 130          | 10140        | 8112         | 2028                |  |
| 10 | 0                             | 130          | 10140        | 0            | 10140               |  |
| 1  | 0                             | 0            | 0            | 0            | 0                   |  |
|    | 17576                         |              |              |              |                     |  |
|    |                               |              |              |              |                     |  |
|    | Área of región = 8788<br>Area |              |              |              |                     |  |

**Tabla 2.** Resultados de primer momento en x.

|                | xi  | v1              | 11  | $vi^2 + 1$ | $M^*$ 71                         | $vi^2$  | $(yi^2-1+yf^*yi+yi^*2)$ | $(xi-xf)(yi^2+yi^2yi+yi^2)$ |
|----------------|-----|-----------------|-----|------------|----------------------------------|---------|-------------------------|-----------------------------|
|                | n   | ō               | --- |            |                                  |         |                         |                             |
| 2              | 156 | $\ddot{\rm{o}}$ | 156 | n          | Ð                                | $\circ$ | $\ddot{v}$              | õ                           |
| 3              | 156 | 52              | 156 | 2704       | $\ddot{\phantom{0}}$             | 2704    | 5408                    | $^{0}$                      |
| $\overline{4}$ | 130 | 52              | 130 | 2704       | 2704                             | 2704    | 8112                    | 210912                      |
| ×              | 130 | 26              | 130 | 676        | 1352                             | 676     | 2704                    | 0                           |
| 6              | 26  | 26              | 26  | 676        | 676                              | 676     | 3028                    | 210912                      |
| G,             | 26  | 104             | 26  | 10816      | 2704                             | 10816   | 24330                   | $\circ$                     |
| $\mathbf{3}$   | 78  | 104             | 78  | 10816      | 10836                            | 10816   | 32448                   | $-1687296$                  |
| 9              | 78  | 130             | 78  | 16900      | 13520                            | 16900   | 47320                   | o                           |
| 10             |     | 130             |     | 16900      | 16900                            | 16900   | 50700                   | 3954600                     |
|                | ń   | 0               | Ō   |            | Ð                                | 0       | o                       | 0                           |
|                |     |                 |     |            |                                  |         |                         | 2689128                     |
|                |     |                 |     |            | Static Moment, Mx = 4.48188-10^5 |         | Mx                      | 4.48188.E+05                |

**Tabla 3.** Resultados de primer momento en y.

| $y1+1$                           | $xi^2+1$ | $x f^* x i$ | $xi^2$   |          | $[x^{\wedge}2i+1+xf^{\star}xi+xi^{\wedge}2](yi\cdot yi+1)((x^{\wedge}2i+1+xf^{\star}xi+xi^{\wedge}2))$ |
|----------------------------------|----------|-------------|----------|----------|----------------------------------------------------------------------------------------------------|
| $\mathbf 0$                      | 24336    | $\Omega$    | 24336    | 48672    | $\mathbf{0}$                                                                                           |
| 52                               | 24336    | 24336       | 24336    | 73008    | 3796416                                                                                                |
| 52                               | 16900    | 20280       | 16900    | 54080    | 0                                                                                                    |
| 26                               | 16900    | 6900        | 16900    | 50700    | $-1318200$                                                                                             |
| 26                               | 676      | 3380        | 676      | 4732     | 0                                                                                                    |
| 104                              | 676      | 676         | 676      | 2028     | 158184                                                                                                 |
| 104                              | 6084     | 2028        | 6084     | 14196    | $\bf{0}$                                                                                               |
| 130                              | 6084     | 6084        | 6084     | 18252    | 474552                                                                                                 |
| 130                              | 0        | $\theta$    | 0        | $\bf{0}$ | 0                                                                                                    |
| $\sqrt{a}$                       | 0        | $\theta$    | $\theta$ | $\bf{0}$ | $\Omega$                                                                                               |
|                                  |          |             |          |          | 3110952                                                                                                |
| Static Moment, My = 5.18492-10^5 |          |             |          | Mv       | 5.1849.E+05                                                                                            |

**Tabla 4**. Resultados de momento de inercia en x.

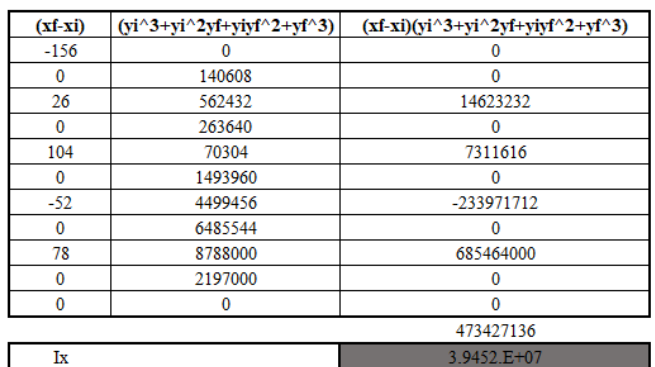

Inertia Moment, Ix = 3.945226133-10^7

**Tabla 5.** Resultados de momento de inercia en y

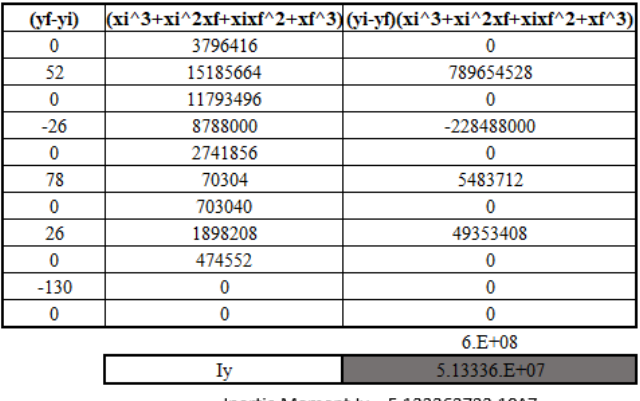

Inertia Moment, Iy = 5.133363733.10^7

**Tabla 6.** Resultados de producto de inercia en xy

| $(xi-xf)$    |          | $(xi(3yf^2+2yfy1+yi^2)+xi(yf^2+2yfy1+3yi^2))$ $(xi-xf)(xi(3yf^2+2yfy1+yi^2)+xi(yf^2+2yfy1+3yi^2))$ |  |  |
|--------------|----------|----------------------------------------------------------------------------------------------------|--|--|
| $-156$       |          |                                                                                                    |  |  |
| $\Omega$     | 1687296  | o                                                                                                  |  |  |
| 26           | 4640064  | 120641664                                                                                          |  |  |
| $^{\circ}$   | 2460640  |                                                                                                    |  |  |
| 104          | 632736   | 65804544                                                                                           |  |  |
| $\theta$     | 1476384  | 0                                                                                                  |  |  |
| $-52$        | 6749184  | $-350957568$                                                                                       |  |  |
| $\Omega$     | 12865632 | $\Omega$                                                                                           |  |  |
| 78           | 7909200  | 616917600                                                                                          |  |  |
| $\mathbf{0}$ | ٥        |                                                                                                    |  |  |
|              |          | 452406240                                                                                          |  |  |
|              | Ixv      | 188503 E+07                                                                                        |  |  |

Inertia Moment, Ixy = 1.885026-10^7

## **5. Conclusiones**

Dentro de los aspectos más relevantes del proyecto se han encontrado y estudiado todos los aspectos teóricos básicos para el cálculo de centroides, momentos y productos de inercia de figuras planas y sus formulaciones alternativas. Los resultados encontrados son satisfactorios y permiten el avance del proyecto hacia la fase de desarrollo del software y finalmente la realización de la prueba de usabilidad como parte del proceso de ingeniería del software.

## **6. Agradecimiento**

Agradecemos a la universidad Cooperativa de Colombia Sede Neiva por el apoyo a las actividades de investigación y a la profesora Myriam Rocío Pallares de la Universidad Surcolombiana por su participación dentro del proyecto de investigación.

### **7. Referencias**

[1] Beer Ferdinand P., Johnston E. Russell & Eisenberg Elliot R, (2004). Vector Mechanic for Engineers: Statics. McGraw Hill. Séptima edición.

- [2] Bedford Fowler, (2008). "Estática". Editorial Pearson. 5 Edición.
- [3] Plan Nacional de TIC 2008-2019. Todos los colombianos conectados, todos los colombianos informados.
- [4] Rivero-Galá, Rolando (3 de Marzo de 2010). Algoritmo para generar fórmulas de características geométricas de las secciones planas, su implementación en DERIVE. Ingeniería Mecánica, Vol. 13, No.1, enero-abril de 2010, pag. 79-88.
- [5] Thomas, George B.; Finney, Ross L. (2008): "Cálculo. Varias variables". Addison Wesley.